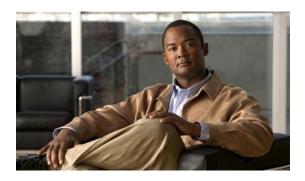

# Release Notes for Cisco Broadband Troubleshooter Release 3.4

Published: June 21, 2010

Multiple Service Operators (MSOs) and cable companies provide a variety of services such as TV, video-on-demand, data, and voice telephony to subscribers. Network administrators and RF technicians need specialized tools to monitor and resolve the RF problems that may arise in a cable plant.

Cisco Broadband Troubleshooter 3.4 (CBT 3.4) is a simple, easy-to-use tool designed to recognize and resolve issues with efficiency and accuracy.

This document describes the new features, configurations, and modifications introduced in CBT 3.4, the open and resolved caveats, and additional references.

# **Contents**

This document describes the enhancements and feature sets for multiple versions of the CBT under the following sections:

- New and Changed Information in CBT 3.4, page 1
- Caveats for Cisco Broadband Troubleshooter Release 3.4, page 4
- Upgrading to CBT 3.4, page 5
- Using CBT 3.4, page 7
- Troubleshooting Tips for CBT 3.4, page 7
- Additional References, page 11
- Obtaining Documentation and Submitting a Service Request, page 12

# **New and Changed Information in CBT 3.4**

CBT 3.4 introduces significant enhancements, while sustaining the features introduced in prior versions (CBT 3.3, CBT 3.2, and CBT 3.1).

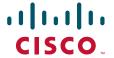

### **CBT 3.4 Download File Sizes**

Table 1 summarizes the approximate download file sizes for CBT 3.4.

Table 1 CBT 3.4 Download File Sizes

| Platform | Filename             | File Size <sup>1</sup> |
|----------|----------------------|------------------------|
| Solaris  | CBT34-Solaris.tar.gz | 201 MB                 |
| Linux    | CBT34-Linux.tar.gz   | 369 MB                 |
| Windows  | CBT34-Win.exe        | 151 MB                 |

<sup>1.</sup> Approximate compressed download file size.

### **New Features in CBT 3.4**

CBT 3.4 introduces the following categories of enhancements and features:

- Cisco Cable Modem Termination System Support and Licensing Enhancements, page 2
- Enhanced Hardware Server and Client Support, page 2
- SNMP MIBs, page 3

### **Cisco Cable Modem Termination System Support and Licensing Enhancements**

- CBT 3.4 supports the new Cisco UBR-MC20X20V cable interface line card for the Cisco uBR10012 router.
- CBT 3.4 supports the new Cisco uBR-MC88V cable interface line card for the Cisco uBR7225VXR and Cisco uBR7246VXR routers.
- CBT 3.4 supports upstream channel bonding on the Cisco uBR10012, Cisco uBR7225VXR, and Cisco uBR7246VXR routers.

### **Enhanced Hardware Server and Client Support**

CBT 3.4 supports Windows Vista Ultimate, Red Hat Enterprise Linux Server Release 5, and Solaris 10 equivalent to Sun Fire V240, V210, V100, and V440.

#### **UNIX Server Systems with Linux**

The following environment supports 10, 50, or 100 Cisco Cable Modem Termination System (CMTS) headend systems:

- Linux Red Hat Enterprise Edition 5 workstation
- Pentium 4, 3.2 gigahertz (GHz) or higher processor
- 1 GB DRAM
- 20 GB disk space

#### **PC Server Systems for Windows**

The following environment supports 10, 50, or 100 Cisco CMTS headend systems:

- Windows Vista workstation
- Pentium 4, 3.2 gigahertz (GHz) or higher processor
- 1 GB RAM
- 20 GB disk space

#### **SNMP MIBs**

CBT 3.4 introduces support for additional Management Information Bases (MIBs) and related network management enhancements.

Following is the newly added MIB for CBT 3.4:

• DOCS-IF3-MIB.my

The following SNMP MIBs are already supported:

- RFC1213-MIB
- IANAifType-MIB
- IF-MIB
- SNMPv2-MIB
- SNMPv2-TC
- CISCO-SMI
- OLD-CISCO-CHASSIS-MIB
- CISCO-PRODUCTS-MIB
  - DOCS-IF-MIB
  - DOCS-IF-EXT-MIB
  - CISCO-CABLE-SPECTRUM-MIB
  - CISCO-DOCS-EXT-MIB
- CISCO-PING-MIB
- INET-ADDRESS-MIB
- SNMP-FRAMEWORK-MIB
  - DOCS-CABLE-DEVICE-MIB
  - CISCO-PROCESS-MIB
  - DOCS-QOS-MIB
  - ENTITY-MIB
  - CISCO-CABLE-QOS-MONITOR-MIB
  - CISCO-DOCS-REMOTE-QUERY-MIB

Refer to the following document on Cisco.com for detailed information about the MIBs that CBT 3.4 supports:

 Cisco CMTS Universal Broadband Series Router MIB Specifications Guide http://www.cisco.com/en/US/docs/cable/cmts/mib/reference/guide/mibv5ubr.html

## **Other Changes in CBT 3.4**

The MAP functionality is not available in CBT 3.4.

## **Caveats for Cisco Broadband Troubleshooter Release 3.4**

Caveats describe the unexpected behavior in Cisco software releases. Severity 1 caveats are the most serious caveats; severity 2 caveats are less serious. Severity 3 caveats are moderate caveats, with only selected severity 3 caveats being included in a caveats document.

The numbers and brief descriptions of caveats pertaining to Cisco Broadband Troubleshooter Release 3.4 are listed in this section.

#### Cisco Bug Search

Cisco Bug Search Tool (BST), the online successor to Bug Toolkit, is designed to improve effectiveness in network risk management and device troubleshooting. You can search for bugs based on product, release, and keyword, and aggregates key data such as bug details, product, and version. For more details on the tool, see the help page located at <a href="http://www.cisco.com/web/applicat/cbsshelp/help.html">http://www.cisco.com/web/applicat/cbsshelp/help.html</a>.

## **Open Caveats for CBT 3.4**

There are no open caveats for CBT 3.4.

### **Resolved Caveats for CBT 3.4**

CSCth10606

Symptoms: The following error message is displayed when Tracewindow is run for an upstream bonded modem in CBT 3.4:

"Problem Setting parameter:SnmpResponseInconsistentValue Offending variable: ccsSpectrumRequestMacAddr.1"

Conditions: This issue occurs when an upstream bonded modem with bonded channels is selected in **Spectrum Tools > Trace Window** and **Single Sweep** is run to compare the output for various upstream.

Workaround: CBT 3.4 supports setting both Upstream ifindex and MAC address for obtaining power values but this is not supported by some Cisco IOS releases. To fix this issue, upgrade to Cisco IOS Release 12.2(33)SCE, Cisco IOS Release 12.2(33)SCC5, or Cisco IOS Release 12.2(33)SCD4.

# **Upgrading to CBT 3.4**

This section describes the installation, upgrade, and patch installation procedures for CBT 3.4.

# **Using TCP Ports for CBT 3.4 Upgrade and Operation**

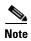

Cisco implements a default TCP port of 8105 on the licensing server for CBT 3.4. This prevents port conflict with other applications. If you require a TCP port other than the default 8105, set the TCP port after the installation of CBT 3.4, but prior to licensing.

We recommend ports other than 8005, 8080, 9080, 9443, or 9082.

Following are the default ports used by CBT 3.4:

- Port 8105: Java Virtual Machine (JVM) server port
- Port 9080: Non-SSL HTTP port
- Port 9443: SSL HTTP port
- Port 9082: Apache JServ Protocol (AJP) 1.3 Connector
- Port 2640: For Sybase database connectivity
- Port 8020: For Poller operation

CBT 3.4 uses the following port ranges for spectrum operations. Spectrum events such as Trace Window, Spectrogram, CNR Trending, and Generic Query use a specified range of port numbers.

- For both Trace Window events and Spectrogram events, port numbers range from 2100 to 2500.
- For Spectrum tools, such as CNR Trending, port numbers range from 3100 to 3500.
- For Diagnostic tools, such as Generic Query, port numbers range from 5100 to 5500.

The usage of these port numbers are in increments of 1, that is, for the first trace window that is launched, the port number is 2100, for the next trace window, the port number 2101, for the next Spectrogram window, the port number is 2102, and so forth up to port 2500.

# **Downloading and Upgrading CBT 3.4**

Use the following steps to download and to install CBT 3.4 on a system with the Linux, Solaris, or Windows operating systems.

### **CBT 3.4 Download and Upgrade**

**Step 1** Download the CBT 3.4 software for the desired platform from Cisco.com to your local directory *CBT3.4\_DOWNLOAD\_DIR>*.

 Cisco.com location from which to download:
 http://www.cisco.com/cisco/software/type.html?mdfid=268439486&flowid=5016&softwareid=28 1104848

- CBT 3.4 download entails downloading the following files:
  - There is a single file for the Solaris platform—CBT34-Solaris.tar.gz
  - There is a single file for the Linux platform—CBT34-Linux.tar.gz
  - There is a single file for the Windows platform—CBT34-Win.exe
  - CBT 3.4 Release Notes—CBT34ReleaseNotes.pdf
- **Step 2** Extract the corresponding software. For Solaris and Linux, use the following commands. For Windows 2000 and Windows XP, skip this step and move to Step 3.
  - Solaris:
    - a. cd <CBT3.4\_DOWNLOAD\_DIR>
    - b. gunzip CBT34-Solaris.tar.gz
    - c. tar xvf CBT34-Solaris.tar
  - Linux:
    - a. cd <CBT3.4\_DOWNLOAD\_DIR>
    - b. gunzip CBT34-Linux.tar.gz
    - c. tar xvf CBT34-Linux.tar
- **Step 3** If a previous CBT installation (CBT 2.x, CBT 3.0, CBT 3.2, or CBT 3.3) exists, uninstall it using the following commands or procedures respectively. Otherwise, skip to Step 4.
  - Solaris: cd <*CBT3.x\_DOWNLOAD\_DIR*> ./uninstall
  - Linux: cd < CBT3.x\_DOWNLOAD\_DIR> ./uninstall
  - Windows:
    - **a.** Remove the existing CBT installation by clicking **Start**, **Settings**, **Control Panel**, **Add or Remove Programs**, and removing CBT 3.x after the Windows prompts.
    - **b.** In Windows Explorer, navigate to the uninstalled directory, and verify if it has been removed. If necessary, delete the CBT3x-Win.exe in the *<CBT3.x\_DOWNLOAD\_DIR>* file, and related files, if applicable.
- **Step 4** Install CBT 3.4. Use the following commands or procedure, according to the platform being used:
  - Solaris: cd <CBT3.4 DOWNLOAD DIR> ./install
  - Linux: cd < CBT3.4\_DOWNLOAD\_DIR> ./install
  - Windows: In Windows Explorer, double-click **CBT34-Win.exe** in <*CBT3.4\_DOWNLOAD\_DIR*>. Select the default answers to the installation questions.

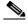

Note

A demonstration version of CBT 3.4 will run (a license is not included in the Cisco.com download). To make the software fully functional, obtain a license for CBT 3.4 from Cisco Systems. See Step 5.

- **Step 5** Purchased copies of CBT no longer include a software CD, but include a license certificate with a PAK key. This PAK key generates the necessary license file from the following websites, and the software is downloaded from Cisco.com.
  - Use this site if you are a registered user of Cisco.com: www.cisco.com/go/license
  - Use the following site if you are not a registered user of Cisco.com:

#### www.cisco.com/go/license/public

Demonstration copies are available either via the Internet, or as an ordered accessory for a universal broadband router product. The copies supplied with a universal broadband router product include a demo license certificate with a PAK key. The copy available from the Internet uses a registration page, from where the PAK key is sent to your e-mail address.

- **Step 6** Save the license file as License.
- **Step 7** Use the following commands to copy the license to the license directory and restart CBT 3.4:
  - Solaris:
    - 1. cp License /opt/CSCOcbt/httpServer/webapps/ROOT/WEB-INF/classes/lic
    - 2. /opt/CSCOcbt/bin/stop\_app
    - 3. /opt/CSCOcbt/bin/start\_app
  - Linux:
    - 1. cp License /opt/CSCOcbt/httpServer/webapps/ROOT/WEB-INF/classes/lic
    - 2. /opt/CSCOcbt/bin/stop\_app
    - 3. /opt/CSCOcbt/bin/start\_app
  - Windows:

    - 2. Click Start, Programs, Cisco Broadband Troubleshooter, Stop Troubleshooter.
    - 3. Click Start, Programs, Cisco Broadband Troubleshooter, Start Troubleshooter.

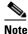

When the CBT 3.4 license is installed and active, additional changes to the license are not supported. License changes disable an otherwise valid license.

# **Using CBT 3.4**

Refer to the Cisco Broadband Troubleshooter 3.4 User Guide.

# **Troubleshooting Tips for CBT 3.4**

This section contains information about the following procedures for verifying and troubleshooting CBT 3.4:

- Saving System Message Logs for Troubleshooting, page 8
- Verifying the Installation Status of the CBT 3.4 Server, page 8
- Verifying the CBT 3.4 Installation License, page 9
- Troubleshooting the Continuous Sweep Spectrum Operation in CBT 3.4, page 9
- Changing Server Ports in XML Script, page 10

## **Saving System Message Logs for Troubleshooting**

When troubleshooting CBT 3.4, we recommend that message logs be saved and filtered by performing the following steps:

- Step 1 To view the saved message logs, click Utilities > Message log.
- **Step 2** Filter the message log entries by severity, user, module, or date.
- Step 3 To set the logging level, click Configuration > Message Log. Setting the logging level helps prevent unnecessary messages taking up space in the fixed-size log file.

In Solaris and Linux, the log file is located in /opt/CSCOcbt/httpServer/logs/catalina.out. This file is viewable with viewing utilities such as vi, Cat, Tail, or so on. In Windows, these messages go to the console, and a file is not created.

## **Verifying the Installation Status of the CBT 3.4 Server**

Perform the following steps to verify the status of the installed CBT 3.4 server:

- **Step 1** Verify that there are no exceptions in the catalina.out file in the following locations:
  - Solaris and Linux: /opt/CSCOcbt/httpServer/logs/
  - Windows: The CBT 3.4 console
- **Step 2** Verify that the dbeng8 process is running on the Solaris and Windows systems, and the dbeng10 process is running on the Linux system as follows:
  - Solaris:

```
ps -ef|grep dbe root 26449 1 0 Aug 18 ? 0:24 dbeng8 -x tcpip{ServerPort=2640} -q -ud -s local0 -m -c l6M -n cbtdbengine /opt
```

• Linux:

```
ps -ef|grep dbe root 26449 1 0 Aug 18 ? 0:24 dbeng10 -x tcpip{ServerPort=2640} -q -ud -s local0 -m -c 16M -n cbtdbengine /opt
```

- Windows: A Sybase icon is shown as a running process.
- **Step 3** Verify that the following Java processes are running:
  - Solaris and Linux:

```
ps -ef|grep java
root 26478 1 0 Aug 18 ? 0:39 /opt/CSCOcbt/jre/bin/java -DCBTpoller -cp
/opt/CSCOcbt/httpServer/webapps/ROOT/
root 26489 1 0 Aug 18 ? 148:55 /opt/CSCOcbt/jre/bin/java
-Djava.endorsed.dirs=/var/CSCOcbt/httpServer/common/e
```

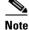

Because Linux displays threads, there are many Java entries.

Windows: Use the command console for Tomcat and the CBT poller to view log messages.

# **Verifying the CBT 3.4 Installation License**

Perform the following steps to verify the CBT 3.4 installation license:

For Solaris and Linux, perform these steps:

- 1. Verify that the license is present and the correct file is in the following location: /opt/CSCOcbt/httpServer/webapps/ROOT/WEB-INF/classes/lic/License
- **2.** Log in and allow error prompts to identify issues, if any.
- **3.** Scan the catalina.out file in the following location for error messages: /opt/CSCOcbt/httpServer/logs/

For Windows, perform these steps:

- Verify that the license is present and the correct file is in the following location: INSTALLATION\_DIR\httpServer\webapps\ROOT\WEB-INF\classes\lic\License
- 2. Log in and allow error prompts to identify issues, if any.
- 3. Scan the command console for Tomcat, and see if there are error messages in the console.

## **Troubleshooting the Continuous Sweep Spectrum Operation in CBT 3.4**

A nonstandard behavior has been observed, in that, the Continuous Sweep Spectrum Operation of CBT 3.4 fails even in circumstances in which the Single Sweep Spectrum Operation is functioning. One example is the proper Trace Window single sweep operation, but with failed continuous sweep behavior in the Trace Window.

CBT 3.4 requires that the following processes and tasks be used for the Continuous Sweep Spectrum Operation.

#### **Step 1** Verify if the TCP ports used by CBT 3.4 are as follows because CBT uses these ports by default:

- Port 8105: JVM server port
- Port 9080: Non-SSL HTTP port
- Port 9443: SSL HTTP port
- Port 9082: AJP 1.3 Connector
- Port 2640: For Sybase Database connectivity.
- Port 8020: For Poller operation

For more information, refer to "Using TCP Ports for CBT 3.4 Upgrade and Operation" section on page 5.

- **Step 2** Implement the following TCP port ranges for spectrum operations. Spectrum events such as Trace Window, Spectrogram, CNR Trending, and Generic Query use a specified range of port numbers for operation.
  - For both Trace Window events and Spectrogram events, port numbers range from 2100 to 2500.
  - For Spectrum tools, such as CNR Trending, port numbers range from 3100 to 3500.
  - For Diagnostics tools, such as Generic Query, port numbers range from 5100 to 5500.

The usage of these port numbers are in increments of 1, that is, for the first trace window that is launched, the port number is 2100, for the next trace window, the port number 2101, for the next Spectrogram window, the port number is 2102, and so forth up to port 2500.

# **Changing Server Ports in XML Script**

The Tomcat server port in the server.xml script is set to 8105. This prevents possible port conflict when multiple Tomcat Web servers are running on the same workstation.

If required, perform the following steps to change the Tomcat server port in the XML script to 8105 and check for additional port conflicts:

**Step 1** Edit the server.xml script in the following location:

/opt/CSCOcbt/httpServer/conf

- **Step 2** Check for ports numbers having conflicts with CBT, and change all such port numbers. Following are the correct ports for the specified functions:
  - Port 8105: JVM server port
  - Port 9080: Non-SSL HTTP port
  - Port 9443: SSL HTTP port
  - Port 9082: AJP 1.3 Connector

# **Additional References**

The following sections provide references related to CBT 3.4.

# **Related Documents**

| Related Topic                                                    | Document Title                                                                                             |
|------------------------------------------------------------------|----------------------------------------------------------------------------------------------------|
| CBT 3.4                                                          | Cisco Broadband Troubleshooter Release 3.4 User Guide                                                      |
|                                                                  | http://www.cisco.com/en/US/docs/net_mgmt/cisco_broadband_troubleshooter/3.4/user/guide/cbt34userguide.html |
|                                                                  | • Cisco Broadband Troubleshooter Release 3.4 Online Help—available with licensed installation of CBT 3.4   |
| CBT 3.3                                                          | User Guide for Cisco Broadband Troubleshooter Release 3.3                                                  |
|                                                                  | http://www.cisco.com/en/US/docs/net_mgmt/cisco_broadband_troubleshooter/3.3/user/guide/cbt33_ug_book.html  |
|                                                                  | • Release Notes for Cisco Broadband Troubleshooter Release 3.3                                             |
|                                                                  | http://www.cisco.com/en/US/docs/net_mgmt/cisco_broadband_troubleshooter/3.3/release/notes/cbt33rn.html     |
|                                                                  | • Cisco Broadband Troubleshooter Release 3.3 Online Help—available with licensed installation of CBT 3.3   |
| Cisco IOS Release Notes for Cisco<br>Universal Broadband Routers | Cross-Platform Release Notes for Cisco Universal Broadband Routers in<br>Cisco IOS Release 12.2SC          |
|                                                                  | http://www.cisco.com/en/US/docs/cable/cmts/release/notes/12_2sc/122sc_cmts_rn.html                         |
|                                                                  | • Caveats for the Cisco uBR10012 Universal Broadband Router in Cisco IOS Release 12.2SC                    |
|                                                                  | http://www.cisco.com/en/US/docs/cable/cmts/release/notes/12_2sc/122sc_cmts_ub10k_caveats.html              |
|                                                                  | • Caveats for the Cisco uBR7200 Series Universal Broadband Routers in Cisco IOS Release 12.2SC             |
|                                                                  | http://www.cisco.com/en/US/docs/cable/cmts/release/notes/12_2sc/122sc_cmts_ub72k_caveats.html              |

# **Standards**

| Standard | Title                                                                                                    |  |
|----------|----------------------------------------------------------------------------------------------------|--|
| DOCSIS   | CBT 3.3 conforms to DOCSIS-compliant features and standards supported in Ci Broadband Cable IOS releases, and CableLabs DOCSIS specifications at the following online location: |  |
|          | CableLabs DOCSIS                                                                                                    |  |
|          | http://www.cablelabs.com/cablemodem/                                                                                                    |  |

### **MIBs**

| MIB                          | MIBs Link                                                                                                    |
|------------------------------|----------------------------------------------------------------------------------------------------|
| SNMP MIBs for the Cisco CMTS | To locate and download MIBs for selected platforms, Cisco IOS releases, and feature sets, use the Cisco MIB Locator in the following URL: |
|                              | http://www.cisco.com/go/mibs                                                                                                    |
|                              | Refer to the following document too:                                                                                                    |
|                              | Cisco CMTS Universal Broadband Router MIB Specifications Guide 12.2SC                                                                     |
|                              | http://www.cisco.com/en/US/docs/cable/cmts/mib/reference/guide/ubrmibv5.html                                                              |

# **Obtaining Documentation and Submitting a Service Request**

For information on obtaining documentation, submitting a service request, and gathering additional information, see the monthly What's New in Cisco Product Documentation, which also lists all new and revised Cisco technical documentation, at:

http://www.cisco.com/en/US/docs/general/whatsnew/whatsnew.html

This document is to be used in conjunction with the documents listed in the "Related Documents" section.

Cisco and the Cisco logo are trademarks or registered trademarks of Cisco and/or its affiliates in the U.S. and other countries. To view a list of Cisco trademarks, go to this URL: <a href="https://www.cisco.com/go/trademarks">www.cisco.com/go/trademarks</a>. Third-party trademarks mentioned are the property of their respective owners. The use of the word partner does not imply a partnership relationship between Cisco and any other company. (1110R)

Any Internet Protocol (IP) addresses used in this document are not intended to be actual addresses. Any examples, command display output, and figures included in the document are shown for illustrative purposes only. Any use of actual IP addresses in illustrative content is unintentional and coincidental.

© 2010 Cisco Systems, Inc. All rights reserved.